### **EXPOS.org**

# Simulation in ROS *Stage*

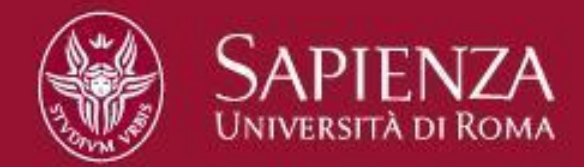

Gabriele Randelli randelli@dis.uniroma1.it

### **Stage**

- Trade-off between highfidelity simulations and grid-world simulations
- fast enough to simulate large populations
- Noise is obtained indirectly through discretization

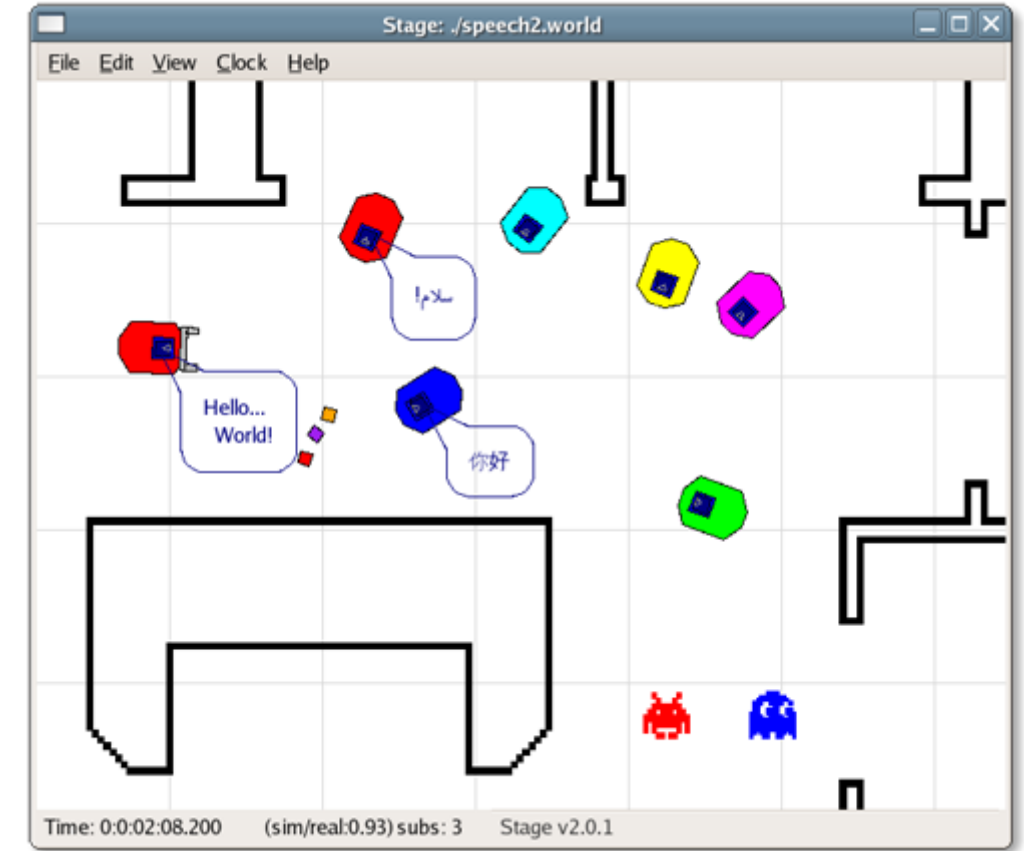

http://rtv.github.com/Stage/

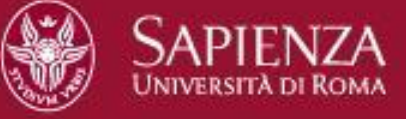

## **How to Configure Stage**

Stage simulates a **world** composed of **models**, defined in a *world file*.

*rosrun stage stageros `rospack find stage`/world/willow-erratic.world*

- 1. **Wordfile properties** (interval\_sim, resolution, quit\_time,...)
- **2. GUI properties** (*window* block)

#### **3. Models**:

- oActuator
- oBlinkenlight
- oBlobfinder
- oCamera
- oFiducial detector
- oGripper
- oPosition
- oRanger

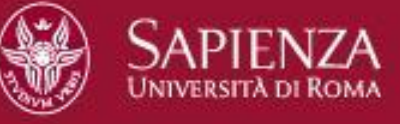

### **ROS and Stage**

ROS embeds the Stage simulator through the Stage package

- o *stageros* node wraps Stage 4.1.1 simulator
- o Syntax: *rosrun stage stageros [-g] <world\_file>*

#### **Published Topics**

- •**odom** [*nav\_msgs/Odometry*] odometry data from the position model
- •**base\_scan** [*sensor\_msgs/LaserScan*] scans from the laser model
- •**base\_pose\_ground\_truth** [*nav\_msgs/Odometry*] ground truth pos

#### **Subscribed Topics**

•**cmd\_vel** [geometry\_msgs/Twist] velocity commands to differentially drive the position model of the robot

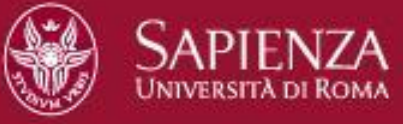

### ROS and Stage

**Parameters**

•**use\_sim\_time** [*bool*]

**tf Transforms**

- **base link → base laser** transform from robot base to attached laser
- **base\_footprint → base\_link** identity transform
- **odom → base\_footprint** transform from odometric origin to base

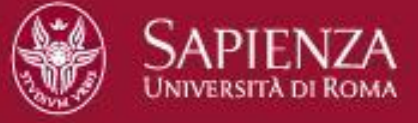

### **Simulating one Robot in Stage**

#### **Setup**

1.If necessary, build the *stage* package (rosdep, rosmake,...) 2.Install the *ros-fuerte-erratic-robot* package (on Ubuntu-like

- distros, type: *sudo apt-get install ros-fuerte-erratic-robot*)
- 3.Update the ROS package DB (rospack profile)
- 4.Run (following this order):

oroscore

o*stageros* in *stage* package (with *willow-erratic.world* map) o*erratic\_keyboard\_teleop* in *erratic\_teleop* package

- 5. What about creating a launch file? (Homework)
- 6. *rosrun rviz rviz -d `rospack find rp\_tutorial`/rviz/stage.vcg*
- 7. Add *rviz* in your launch file (Homework)

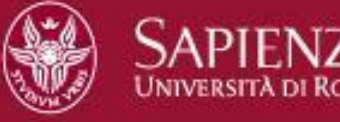